# **คู่มือการใช้งาน IP Phone GXP1628**

#### **การโทรออก**

1.ยกหูโทรศัพท์หรือกดปุ่มลำโพง

2.กดหมายเลขปลายทางที่ต้องการ

3.กดปุ่มโทร **ไรร์ตี้ พร้อปุ่ม # ระบบจะทำการโทรออ**ก

### **การรับสาย / วางสาย**

- 1.เมื่อมี Ring ดังขึ้นให้ยกหูโทรศัพท์หรือกดปุ่มลำโพง เพื่อรับสายแบบลำโพง
- 2.วางหูโทรศัพท์เพื่อวางสายหรือกดปุ่ม "End Call"

## **การโทรกลับเบอร์ล่าสุด**

1.ยกหูโทรศัพท์หรือกดปุ่มลำโพง વા ุ

2.กดปุ่มโทร **ไรล้ว (เพื่อปุ่ม "REDIAL"** ระบบจะทำการโทร กลับเบอร์ล่าสุดทันที

### **การพักสาย / เลิกพักสาย**

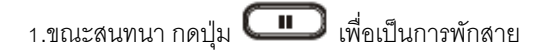

2.กดปุ่ม LINE **ได้ ที่กระพริบ เพื่อยกเลิกการพักสา**ย

### **การโอนสายแบบ Blind**

1.ขณะสนทนา กดปุ่มโอนสาย

2.กดหมายเลขปลายทางที่ต้องการโอนสายไปให้

3.กดปุ่มโทร **นี้ 1 ก**ารีอปุ่ม # ระบบจะโอนสายไปทันที

**การโอนสายแบบ Attended**

1.ขณะสนทนาที่ LINE1 ให้ทำการกด LINE2 (LINE1 จะพักสาย)

2.กดหมายเลขปลายทางที่ต้องการ กดปุ่มโทร  $\begin{array}{|c|c|}\hline \quad \bullet \quad \bullet \quad \end{array}$  แล้วรอ ปลายทางรับสาย

3.กดนุ่มโอนสาย 【2~2】จากนั้นเลือก LINE1 สายจะถูกโอนไป

#### **การประชุม <sup>3</sup> สาย**

1.ขณะสนทนา ทำการกดปุ่มประชุมสาย

2.กดหมายเลขปลายทางที่ต้องการ แล้วกดปุ่มโทร

**3.เมื่**อปลายทางรับสาย กดปุ่ม "ConfCall" ระบบจะทำการ ประชุม 3 สายทันที

**การ ปิด-เปิด เสียงไมค์**

1.ขณะสนทนา สามารถกดปุ่ม เพื่อ ปิด-เปิด เสียงไมค์

**การ เพ่ิม-ลด เสียงเรียกเข้า และ เสียงสนทนา**1.เมื่อโทรศัพท์อยู่ในสถานะ Idle สามารถกดปุ่ม เพื่อเพิ่ม-ลด เสียงเรียกเข้า 2.ขณะสนทนา สามารถกดบุ่ม **( – مساحة + )** เพื่อ เพิ่ม-ลด เสียงสนทนา**การตรวจสอบประวัติการโทร** 1.กดปุ่ม Menu 2.เข ้ าเมน ู"Call History"

> 3.สามารถตรวจสอบ เบอร์ที่โทร เบอร์ที่รับสาย เบอร์ที่ไม่ได้รับสาย หรือทำการลบประวัติการโทรทั้งหมดได้

2.หากปิดเสียงไมค์ จะมีสัญลักษณ์ ปรากฏบนหน้าจอ LCD

กดปุ่มเพื่อโทรด่วน และยังสามารถเช็คสถานะของสายได้โดย

2.สีแดง **LED** คือสายนั้นไม่ว่าง

3.สีแดงกระพริบ **Linu** คือมีการเรียกสายนั้นอยู่

**ติดต่อสอบถามข้อมูลเพิ�มเติมงานระบบสารสนเทศและเทคโนโลยี คณะวิทยาการจัดการ โทร 038-352828 ต่อเบอร์ภายใน 661118 อีเมล์ it@ms.src.ku.ac.th**

**การใช้งานปุ่มโทรด่วน**1.สีเขียว **คือสายนั้นว่างอย**ู่